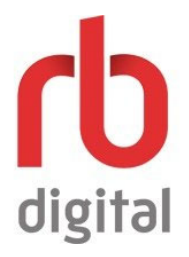

## **HOW TO:**

## **Register for RBdigital and Download the App to Your Device**

These instructions guide you through the steps needed to register for an **RBdigital** account through Deschutes Public Library and how to download the app to your phone or tablet. **RBdigital** gives you access to more than 100 popular magazines that you can read online through the library website. When you download the app you have access to the digital magazines without having to go through the library website as well as the ability to download the magazine for reading offline.

## **Register for an RBdigital account.**

- 1. Use a web browser to visit the Deschutes Public Library website: www.deschuteslibrary.org
- 2. Scroll to find the READ WATCH LISTEN tile; click "Digital Downloads"

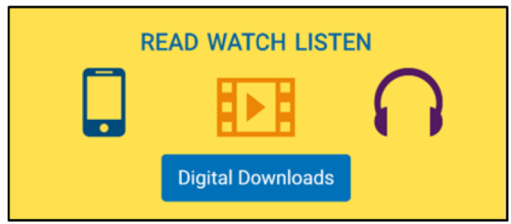

3. Under "Magazines," click RBdigital and the DPL RBdigital website will open in the same tab.

4. The link to register is located at the top right hand of the DPL RBdigital website. Click on REGISTER and the registration window will "pop up" (see below)

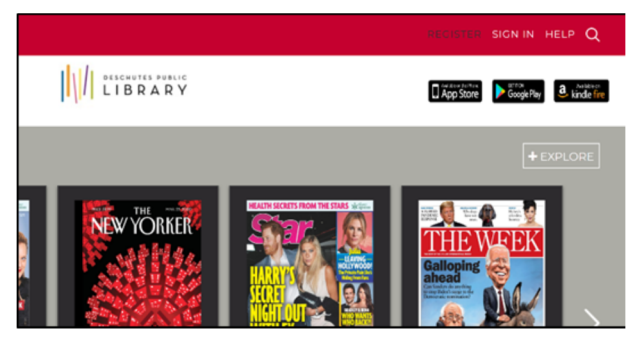

5. Enter your **LOGIN INFORMATION** (passwords must be at least four characters long and can contain both numbers and letters; passwords are case sensitive, usernames are not), LIBRARY INFORMATION (library card number), and YOUR **INFORMATION**. Accept the **Terms of Service** and then click on **REGISTER**.

6. You can now search and borrow magazines through the DPL RBdigital website. Search magazines and simply click on the cover to borrow. Don't forget to bookmark the website for easy access.

## **Download the RB Digital app to your device.**

1. Visit the app store for your device, search for RB Digtial, then download the app. The following devices are compatible with the RBdigtial app:

- Apple iPads and iPhones (visit the App Store)
- Android requires version 4.4 or later (visit the Google Play store)
- Kindle Fire (visit the Amazon Appstore or Google Play store [if installed on device])

2. Once installed, the app icon looks like this:

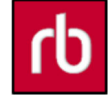

3. Click on the RBdigital app icon on your device and log in with your username and password created from the website. This is not your library card and PIN. You are now ready to browse, borrow, and download magazines to your device.